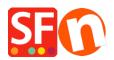

Knowledgebase > Search Engine Optimization (SEO) > Applying the fix for Google Search Console: New Breadcrumbs issue detected for site (data-vocabulary.org schema deprecated)

## Applying the fix for Google Search Console: New Breadcrumbs issue detected for site (datavocabulary.org schema deprecated)

Merliza N. - 2021-12-08 - Search Engine Optimization (SEO)

Make sure you have updated to the latest ShopFactory 14 release.

## 1. Download and install the latest ShopFactory 14

Download from https://www.shopfactory.com/contents/en-us/d18.html

## **2.** Ref. SF-2655: SEO Google Search Console: Fix Breadcrumbs issue detected for website (data-vocabulary.org schema deprecated)

To apply the fix:

When ShopFactory shows a prompt to apply style changes, select "Yes, improve my store." or manually reselect your website theme to apply the SEO structured data.

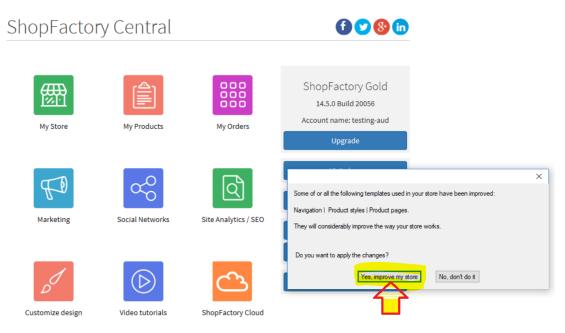

Click '**Designer**' menu -> **Select Website Theme** -> untick "Include Sample Data" -> locate your current template and click '**Select**' button.

Your mapping and color customizations will be automatically applied after the website theme is reselected.

## Important notes:

• If you have saved the default website theme as a new template, i.e. *SFX-GIF-AA\_bey-col* and saved this template with a new name, then the fix will not be applie. You will have to select the default SFX-GIF-AA\_bey-col (in this example) and then apply your color customizations again. We don't recommend saving SFX website themes as a new template anymore as styles and template fixes are only going to be applied to the default ones.

• If you have a paid custom template, then you will need to send your shop project to us so the fix can be manually applied in your custom website theme. Contact ShopFactory Support via <a href="https://support.shopfactory.com/">https://support.shopfactory.com/</a>